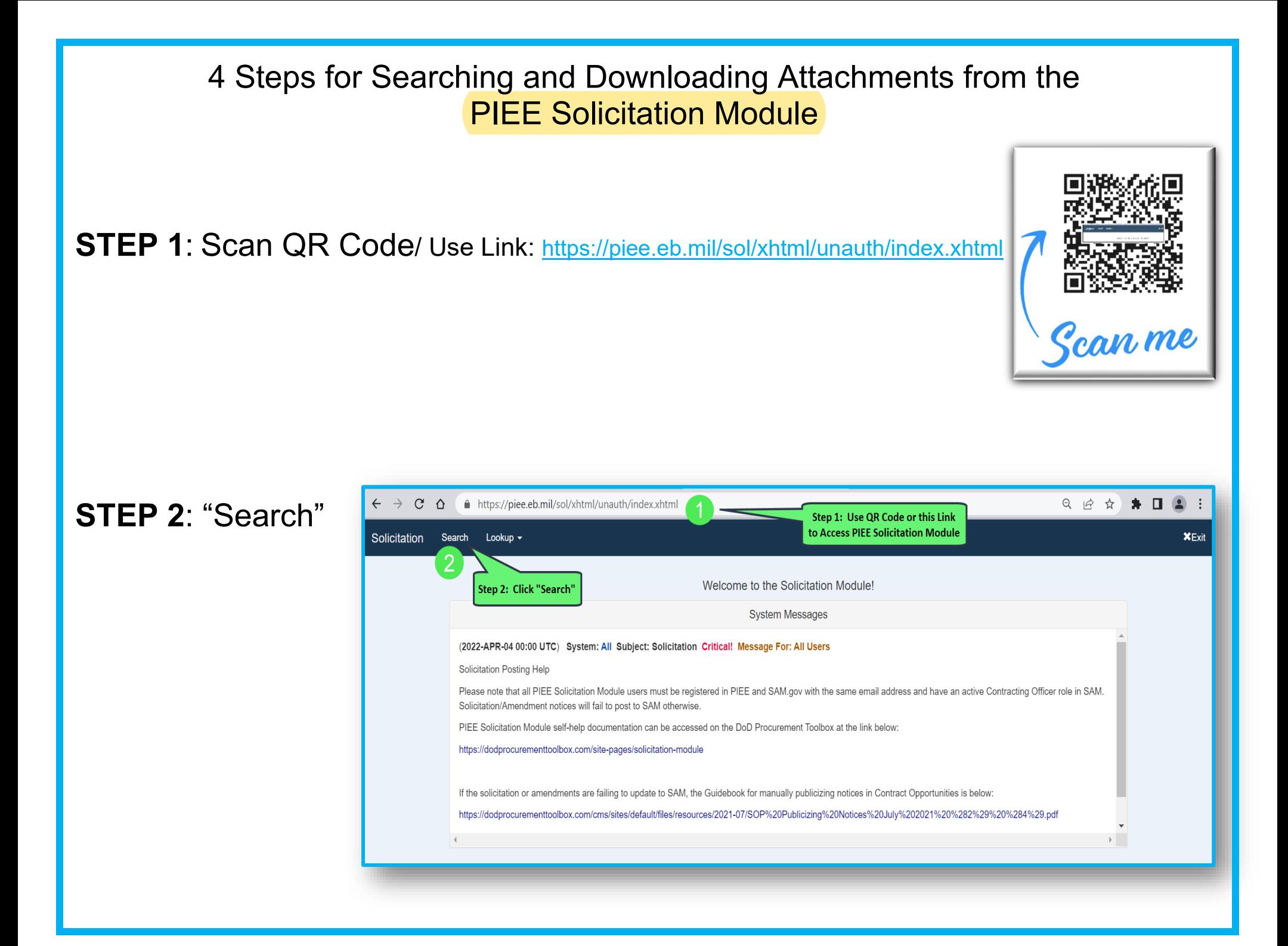

## **STEP 3**: Type Solicitation # (no dashes) & Click "Search" at Bottom of Page

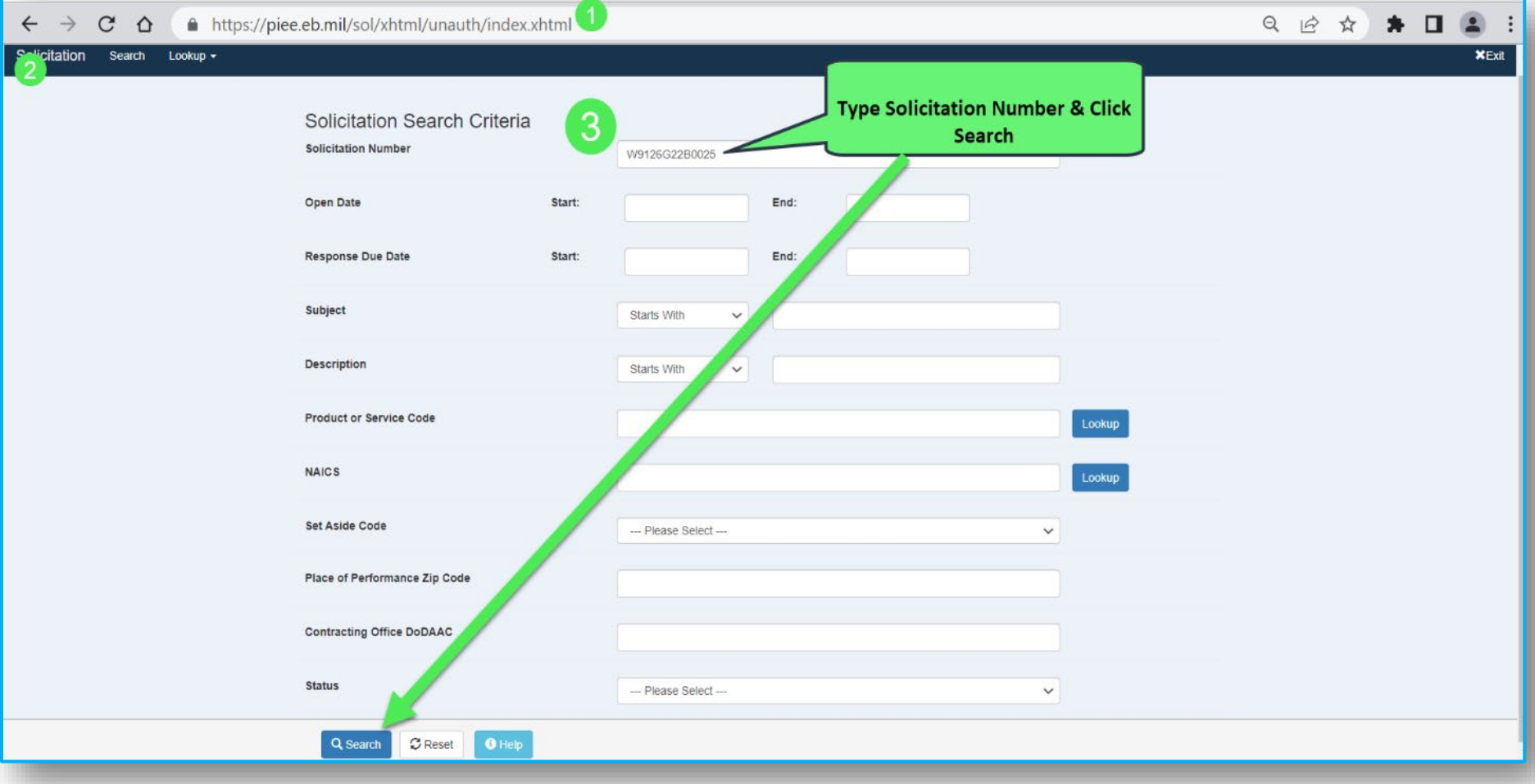

## **STEP 4**: Click Solicitation Hyperlink & View/Download Attachments

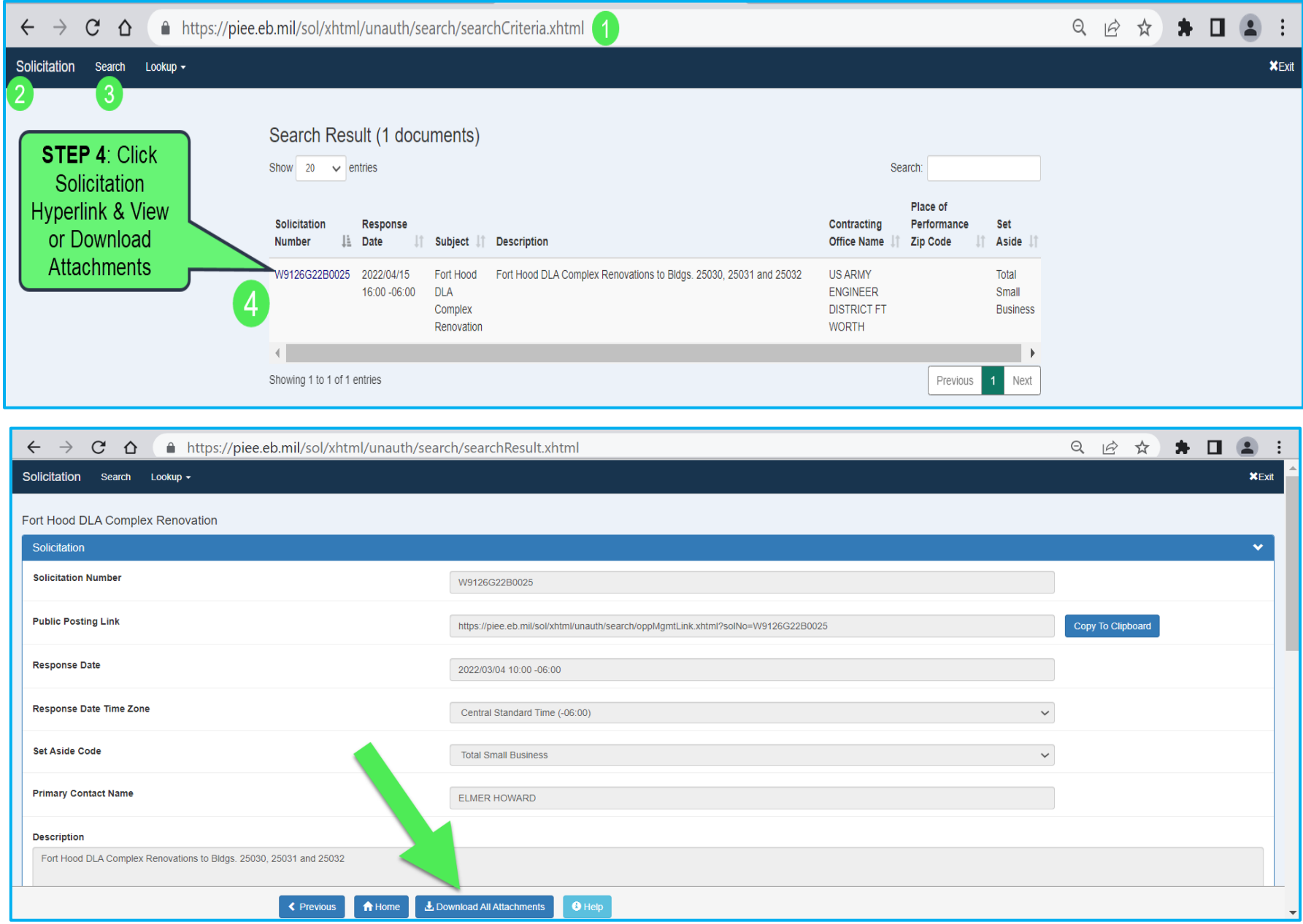